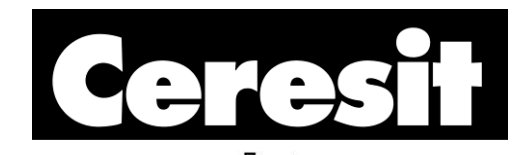

## Henkel Color Libraries manual for programs: AutoCAD®, ArchiCAD®

## ▁┅╜╙┅┸<br>┸┸┖╫╷┖ **Colour System WATER SAND EARTH FOREST**

## **AutoCAD®**

In order to use our library of colors in application AutoCAD® it is recommended to:

- 1. Copy files of colors libraries "Autocad\_Henkel\_Color\_Book.acb" into proper catalog – for example: default save path for AutoCAD® is following: C:\Documents and Settings\YOURS LOCAL USER NAME\Application Data\Autodesk\ADT\*\*\*\enu\Support\Color
- 2. Start program AutoCAD®
- 3. Select from menu in sequence: "Format"  $\rightarrow$  ...Color..."
- 4. In dialog window "Select Color", select bookmark "Color Books" and from expandable menu "Color Book" choose color palette, in which user is interested.

Attention: ADT\*\*\* - asterisks mean that AutoCAD® is installed

## **ArchiCAD®**

In order to use our library of colors in application ArchiCAD® it is recommended to:

- 1. Start program ArchiCAD®.
- 2. Select from menu in sequence: "File"  $\rightarrow$  ... Open..."
- 3. In open dialog window choose catalog, in which there are colors libraries and select files "Archicad Henkel Earth.xml", "Archicad Henkel Forest.xml", "Archicad Henkel Sand.xml" and "Archicad Henkel Water.xml" with color palette, in which user is interested.
- 4. Henkel color palettes can be chosen by clicking on "Options" in main menu of application, then by selecting "Element Attributes" and then "Materials...".